# INSTALLATION INSTRUCTIONS

## *AQW Series Protocol Version Room CO2/RH/T combo sensor with BACnet RS-485*

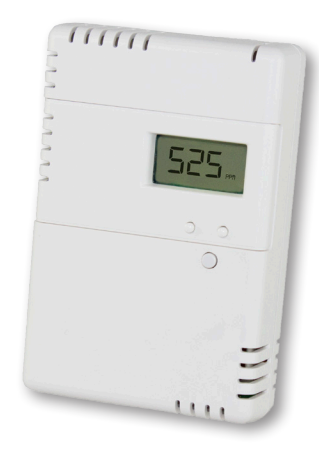

#### **IMPORTANT WARNINGS**

- Only qualified trade installers should install this product
- This product is not intended for life-safety applications
- Do not install in hazardous or classified locations
- The installer is responsible for all applicable codes
- De-energize power supply prior to installation or service

#### PRODUCT APPLICATION LIMITATION:

Senva products are not designed for life or safety applications. Senva products are not intended for use in critical applications such as nuclear facilities, human implantable device or life support. Senva is not liable, in whole or in part, for any claims or damages arising from such uses.

#### **OPERATION**

The AQW series design allows customization for a sensor that meets project requirements for monitoring temperature, CO2 and relative humidity. The product can be ordered as stand alone temperature, CO2/Temperature, RH/Temperature or allin-one CO2/RH/Temperature with a 0-5/10V analog or BACnet RS485 output. This installation manual applies to the Protocol Version AQW sensor with BACnet RS-485.

To verify the features see the 'Product Identification' section of the installation manual. All versions come with temperature as a standard output. For CO2 and RH sensing, the option must be added at the factory.

#### **PRODUCT IDENTIFICATION**

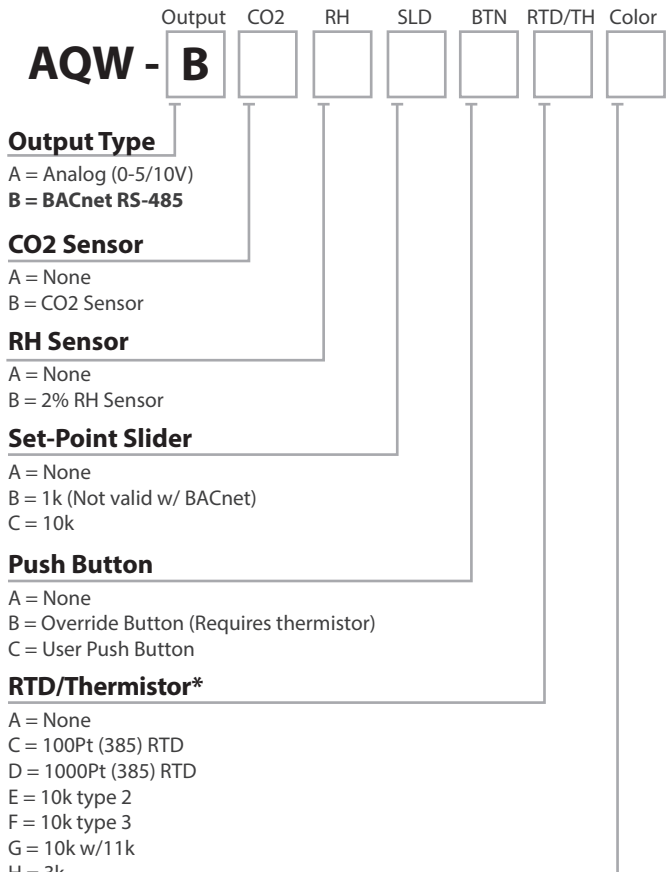

- $H = 3k$
- $I = 2k2$
- $I = 1k8$
- $K = 20k$

#### **Color**

- $1 =$  White
- $2 =$  Ivory
- $4 =$  Light Almond

\*Add-on RTD/Thermistor not readable via BACnet; Temperature output is standard on AQW devices, Add-on RTD/Thermistor is option for Analog.

#### **INSTALLATION**

1. IMPORTANT! Locate the device in an area away from ventilation sources and heat generating equipment and appliances. The device should be mounted at light switch height in a vertical orientation. Use insulating material behind the device to ensure reading accuracy.

NOTE: Do not install the device in multi-gang electrical boxes with line voltage or other electrical devices.

2. Install backplate to wall or j-box using screws provided.

3. Wire according to installation requirements (page 2).

4. Apply power.

-or-

5a. Run the *Auto Configuration Wizard* (page 2).

5b. Set the MAC address and baud rate in the *Setup Menu* (See 'Menu Options' Section, page 3.

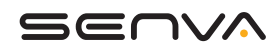

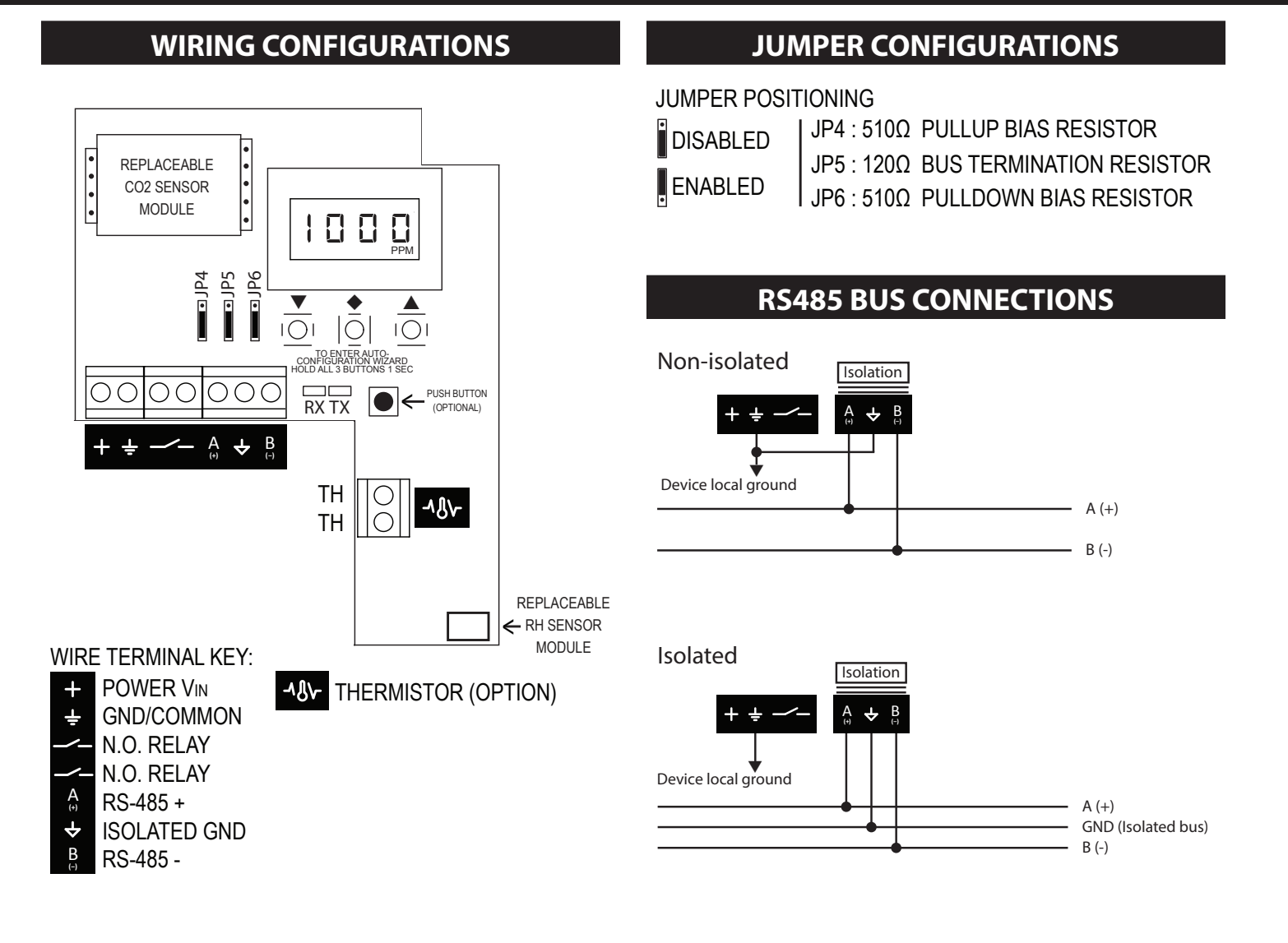

#### **AUTO CONFIGURATION WIZARD**

**IMPORTANT**: The device will not activate the BACnet interface until the baud rate and the MS/TP MAC address are configured. If an active RS485 network is not available, configure the device using the *Setup Menu* (documented in the 'AQ Series User's Guide').

Access the auto configuration wizard by removing the front cover and pressing the  $\blacktriangledown$ ,  $\blacklozenge$ , and  $\blacktriangle$  buttons for one second. After the wizard activates, the display will show CFG.

The wizard automatically advances between each step after a few seconds. Pressing the  $\blacklozenge$  button also advances the wizard.

- $b^{\Gamma}$  The baud rate value can usually be detected from existing network activity. If no baud rate could be detected, the display will show  $\overline{P}$ . If necessary, use  $\blacktriangledown$  and  $\blacktriangle$  to change the baud rate before advancing.
- $Hd\Gamma$  The device detects the smallest free MAC address on the local MS/TP subnet from existing network activity. If the installation requires a specific MAC address, use  $\blacktriangledown$  and  $\blacktriangle$  to override the detected address. If the wizard detects that the selected MAC address conflicts with another device, it automatically advances to the next smallest free MAC address.

After the wizard completes, the device saves the baud rate and MS/TP MAC address. Additionally, the device adds 665000 to the selected MAC address and saves the resulting sum as the device object ID. If the object ID conflicts with another device, use id. I, id.2, and id.3 in the *Setup Menu* to set a unique object ID.

The BACnet interface becomes active immediately after the wizard completes. To reconfigure the baud rate and MAC address, use the *Setup Menu* or run the wizard again.

### **HOME SCREEN**

By default, the device displays one measurement at a time, rotating between measurements every 10 seconds if multiple sensor options are installed.

To change which measurements are displayed on the LCD, access the *Setup Menu* (See 'Menu Options' section below) or configure the device through the BACnet interface.

#### **VISUAL INDICATORS**

The baud rate and MAC address must be configured before the device begins transmitting.

The RX light (receiving indicator) will flash while data is being received. If the RX light is not blinking, verify the wiring configuration and wiring connections.

The TX light (transmitting indicator) will flash while data is being transmitted.

#### **OBJECT LIST MANUAL**

For further reading access the object list and conformance statement 'AQ Series BACnet Protocol Guide' found online at www.senvainc.com/download\_center.asp

The 'AQ Series BACnet Protocol Guide' includes:

- -Protocol Implementation Conformance Statement
- -Supported Objects
- -Supported Properties

#### **MENU OPTIONS**

To access the menu options use the 'AQ Series User's Guide' found online at www.senvainc.com/download\_center.asp

The 'AQ Series User's Guide' includes:

- -User Menu -Quick Start Menu -Setup Menu
- -Diagnostics

#### **TROUBLESHOOTING**

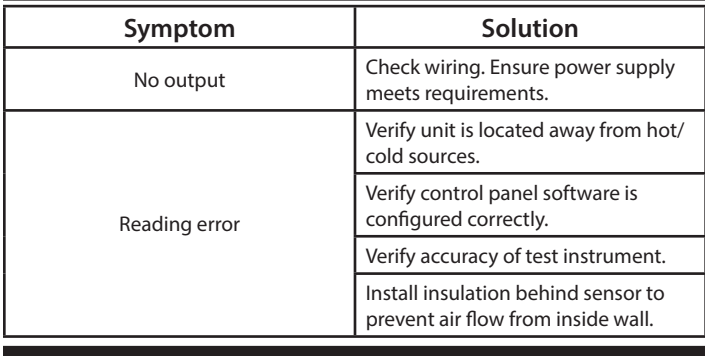

#### **SENVA TECHNICAL SUPPORT**

Need futher assistance? Call our toll-free number for live technical support: (866) 660-8864 or feel free to email us at support@senvainc.com

## **INSTALLING MENU BUTTON COVER**

The AQW installation kit offers two cover options:

Anti-tamper LCD cover

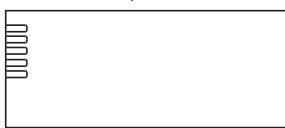

If the anti-tamper cover is used, discard the buttons.

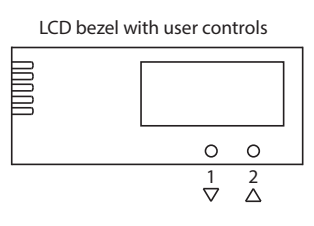

When using the LCD bezel, place the two buttons provided in locations 1 and 2 with the rounded end up/outward.

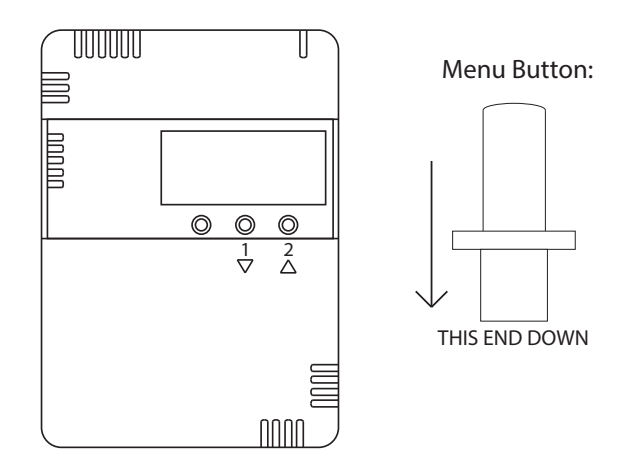

Snap on the LCD bezel once the buttons have been placed in positions 1 and 2.

#### **DIMENSIONS**

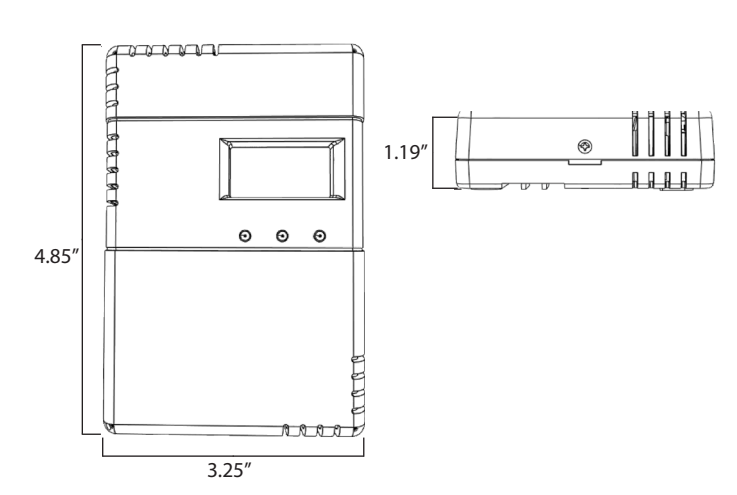

## **SPECIFICATIONS**

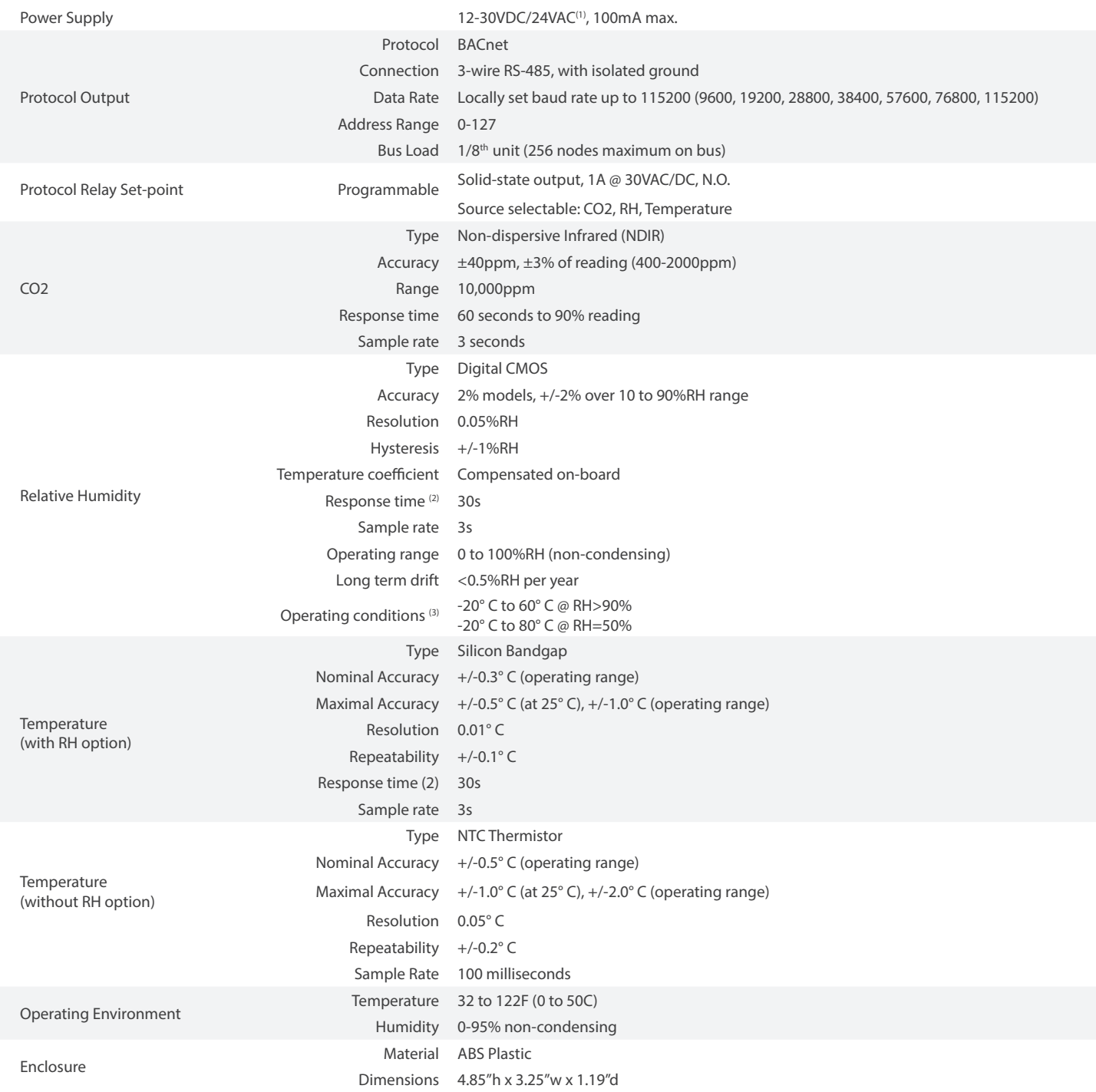

(1) One side of transformer, secondary is connected to signal common. Dedicated transformer is recommended.

(2) Time for reaching 63% of reading at 25° C and 1 m/s airflow

(3) Long term exposures to conditions outside normal range at high humidity may temporarily offset the RH reading (+3%RH after 60 hours.)